# **Stanford Artificial Intelligence Laboratory**

Memo AIM-335

f

Computer Science Department Report No. STAN-(X-80-796

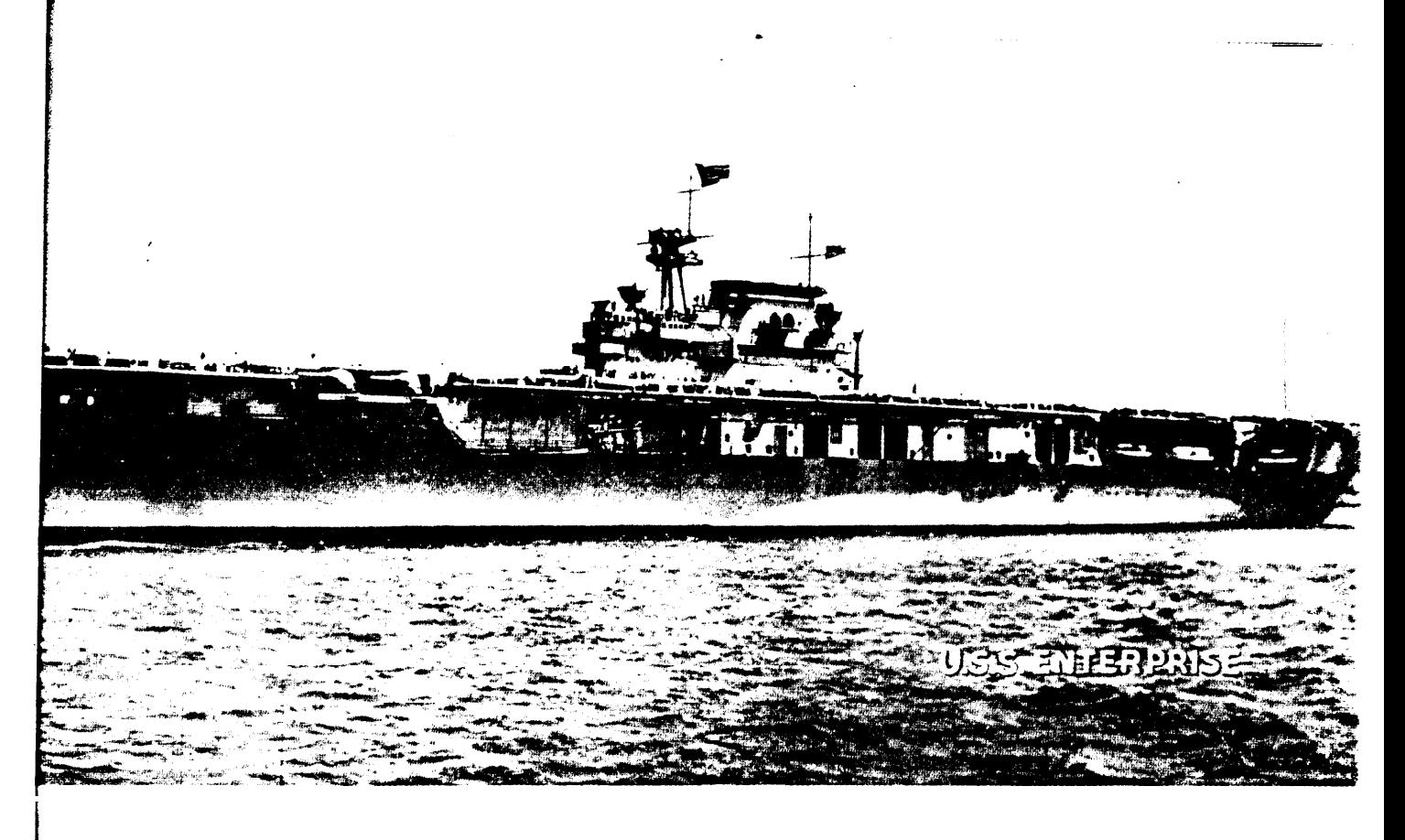

# ESSENTIAL E

# bY

**Arthur Samuel**

### Abstract

This is an introductory manual describing the display-oricnted text editor  $E$  that is available on the Stanford A.I. Laboratory  $PIDP-10$  computer. The present manual is intcndcd to bc used as an aid for the bcginncr as well as for cxpcricnccd computer users who either are unfamiliar with the F. editor or use it infrequently. Reference is made to the two on-line manuals that help the beginner to get started and that provide a complete description of the editor for the cxpcricnccd user.

E is commonly used for writing computer programs and for preparing reports and memoranda. It is not a document editor, although it does provide some facilities for getting a document into a pleasing format. 'The primary emphasis is that of speed, both in terms of the number of key strokes rcquircd of the user and in terms of' the demands made on the computer system. At the same time,  $E$  is easy to learn and it offers a large range of facilities that are not available on many editors.

# Essential E

 $\epsilon$ 

# Table of Contents

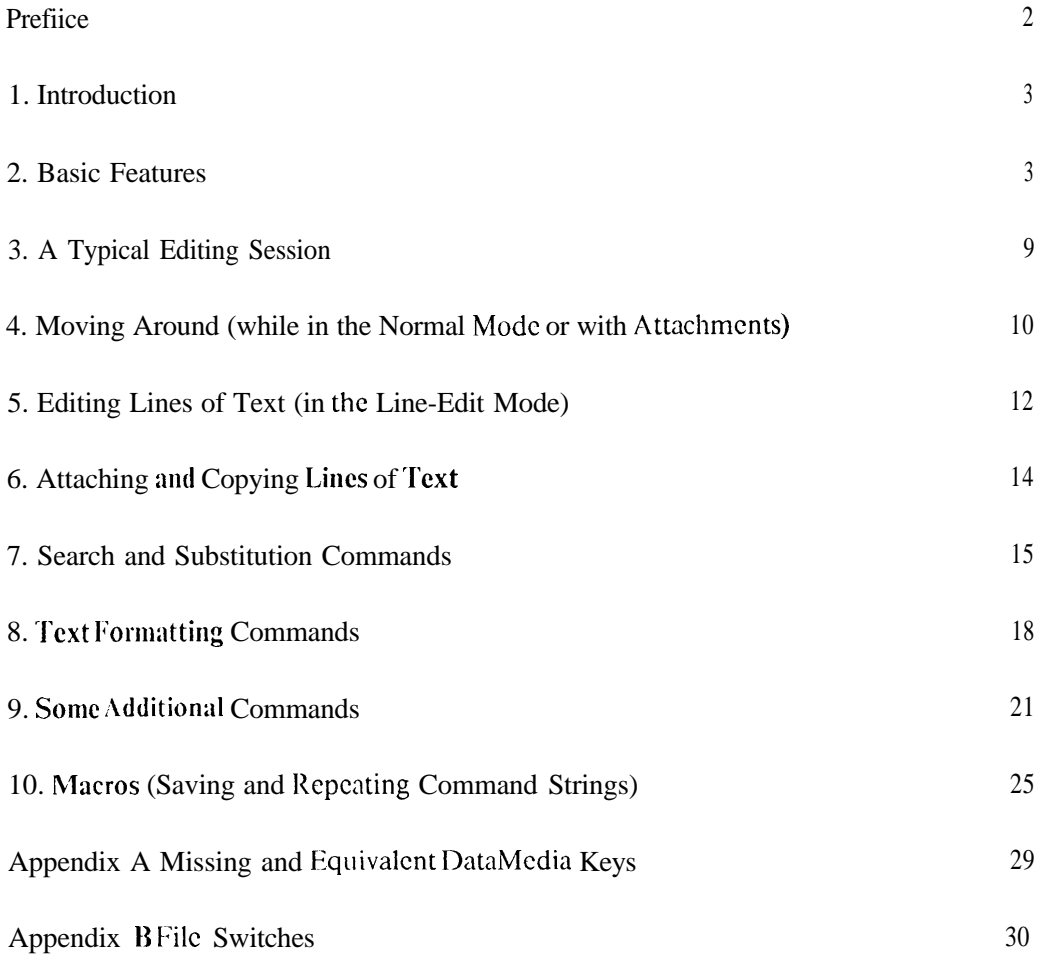

#### Preface

This manual is a condensation of the on-line E.ALS[UP,DOC] manual and it is not a substitute for the complete documentation therein presented. The aim is to provide the user with a hard copy manual that tells him what can be done by E and where he can find the more complete explanation in the on-line manual.

So many pcoplc have, by now, contributed to this editor that it is difficult to ascribe proper credit. Dan Swinchart, wrote the original TV editor and created the original version of ETEACH. Others who have worked extensively on E include Fred Wright, Brian Harvey, Arthur Samuel and Martin Frost. The present manual was written by Arthur Samuel.

#### Special Symbols

Special symbols are used in this manual (also in E.ALS[UP,DOC] and in ETEACH):

The ARROW LINE refers to one line of text that is indicated on the DataDisc terminals by the prescncc of an arrow to the left of this line, and on the DataMedia terminals by an underscore beneath the first character.

The CURSOR refers to the underscore under one character of the arrow line when in the LINE-EDIT mode. On the DataMedia terminals this cursor is distinguished from, the cursor pointing to the arrow line by the fact that the entire line is brightened when in the LINE-EDIT mode.

The keys labeled "CONTROL" on the DataDisc terminal and "CTRL" on the DataMedia terminal are quite different and care must be taken not to confuse them.

#### On the DataDisc

 $\alpha$  means hold the contracter key down while typing the next character.

 $\beta$  means hold the META key down while typing the next character.<br>  $\beta$  means hold the META key down while typing the next character.

 $\alpha\beta$  means hold both the CONTROL and the META keys down while typing.

C3 means hold cithcr the CONTROL key or both CONTROI, and META keys with the next character.

#### On the DataMedia

 $\alpha$  means hold the EDIT key down while typing the next character.

 $\alpha$  means not the EDT key down while typing the next character.<br> $\beta$  means make an extra key stroke ahead of the character holding EDIT key and typing the NULL key.

 $\alpha \hat{\beta}$  means make an extra key stroke ahead of the character, holding EDIT key and typing the NULL key, then keep the EDII key down while typing the next character.

 $\otimes$  means do cithcr as explained for  $\alpha$  or as explained for  $\alpha\beta$  (but not as for  $\beta$ ).

Some of the characters on the DataDisc keyboard are missing from the DataMcdia and require the use of the CTRL key. See the Appendix for Ml details.

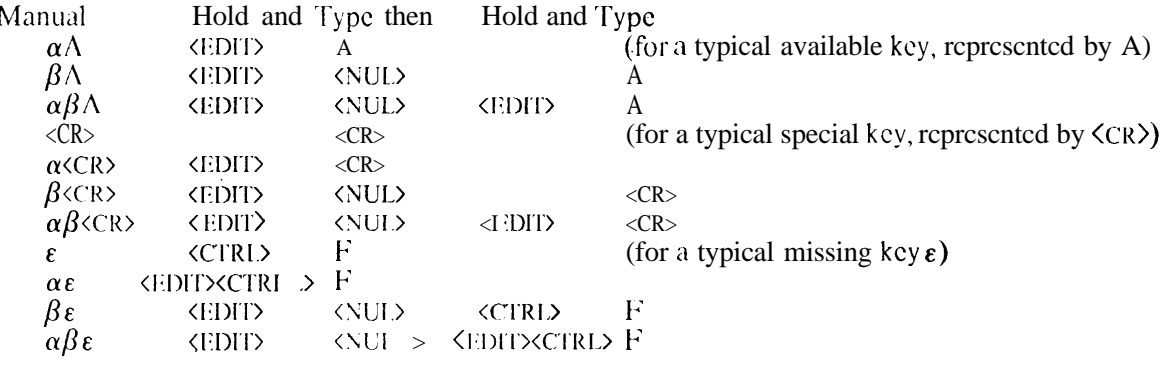

# **Essential E**

### 1. Introduction

E is a display-oriented text editor available on the Stanford A.I. Laboratory PDP-10 computer. It is not a document editor, although it does provide some facilities for getting a document into a pleasing format. It is regularly used by many people for writing programs and for the preparation of the texts that are subsequently used as inputs to more elaborate document editors. 'I'hc primary emphasis is that of speed, both in terms of the number of key strokes required of the user and in terms of the demands made on the computer system. At the same time,  $\overline{E}$  is easy to learn and it offers a large range of facilities that arc not available on many editors. E is an in-place editor and version copies are not made unless the user specifically arranges for this to be done.

This is an introductory manual, intended to be used as an aid for the beginner as well as for experienced computer users who either arc unfamiliar with the  $E$  editor or use it infrequently. This manual is not intended as a replacement for the on-line E manuals but rather as a concise statement of the capabilities of the E editor that can be used to see what facilities  $E$  offers for handling speci fic tasks. In the interests of simplicity, most of the explanations will be in terms of the usc of the DataDisc terminals with only occasional reference to DataMedia terminals.

Two on-line E documents are available.

ETTACII is an teaching program that guides the beginner, step by step, into the use of E. The only initial information needed is that of how to log on the system. Having logged on, the user simply . types IIELPETEACH followed by a carriage return. The program then instructs the user, step by step. Even the experienced computer user may profit from a brief session with this program.

The second on-line document, E.ALS[UP,DOC], is an all-inclusive  $E$  manual. It can be referenced by typing  $ET\%CR$  to the system or by typing  $\langle CONTRO1. \rangle$ ?, if currently editing some other file. Frequent references will be made to this on-line manual in the present publication. The directory on page 1 and the index of all commands on page 3 of this on-line document will be found most useful in locating additional information.

#### 2. Basic Features

#### -2.1 Paging

A typical E file is made up of a number of separate pages of differ-in g lengths, where each page is restricted to some logically related sub-section of the total text. it is not necessary to adjust the page size to that desired for the finished document as there arc a number of commands that allow one to break pages into smaller pages and to combine several small pages into one large page. It is also possible to bring several contiguous pages into core together when this is desirable.  $E$  functions best if the size of the individual pages is limited to perhaps 200 or 300 lines of text, although  $E$  is . quite capable of handling very large pages indeed, but only at a substantial cost in terms of speed and of the load on the system.

Normally, only a single page is kept in core while it is being edited and changes in this page arc not copied onto the disk unless requested or until one moves to another page or leaves the editor. This greatly decreases the demands on the 'system. It allows one to undo all of the recent corrections to the page being edited by a single command, if desired. It has the unfortunate effect that an entire page of recent corrections can be lost if the system should go down before the user has issued a say command or has done so indirectly by going to another page or another file or by exiting from

E. Bccausc of paging, there is no practical limit to the size of the files that can be edited by E, other than the limit imposed by the computer system itself.

E provides special facilities for moving from page to page within any one file and for moving between files, with the information as to the recently visited files, including the page and line locations, kept in an internal stack so that one can return to these locations with a minimum of effort. One can move or copy text from any file so visited to other locations in this file or to any location in any other file.

#### 2.2 File Formatting

E expects the file that is being edited to be formatted internally in a particular way. Please note that this file formatting has to do with the way that the file is stored in the computer and it has nothing to do with the text formatting per SC. A file created by E will, of course, be automatically formatted. Should the user attempt to edit an unformatted file, F, will prompt with the options that are available. While it is possible to use E with unformatted files, the user is strongly urged to allow files that occupy more than one page to be formatted. An unformatted copy can be made, if necessary, after editing has been completed.

Formatted files have a special first page that is created by E and automatically kept up to date as changes arc made to the text. 'l'his directory page tells E where each page starts in the disk copy of the file, thus simplifying the work required for E to write or read a page of text. This first page also contains the text of the first line of each normal page. This text can be searched by special commands to locate the page on which some desired information may be found. There arc special commands that will cause E to search through an entire page and list certain types of information on a newly generated first line, to aid in this process. For texts where these special commands are not applicable, the user can still make this first page into an effective table of contents by manually putting the desired information on the first line of each page.

#### 2.3 The Window

-

As mentioned earlier, E is a display-oriented editor. Since the screen size will not usually permit the display of an entire page of text, E exhibits the text that is being edited as if through a window, there being special single-character commands that move this window around **on a** page of the text. One line of text within the window. the ARROW LISE, is marked with an arrow to its left. More will be said about this later. Also, when editing a line of text, a CURSOR will underline one character in this ARROW I.INE.

As an aid to the user, E provides certain bits of information on the screen, in addition to the text itself, that tell the user something about the file that is being cdiling and the state of the editing. This information is contained in a top and bottom 'border line', the top called the header line and the bottom called the trailer line. These lines may contain either a series of asterisks, indicating that there is no more text in the header or trailer direction, or a series of dots, indicating that there is some text in the indicated direction that is in core but that does not show in the window.

'I'hc header line also contains the following:

- 1 The number of the text line that appears just below the header line.
- 2 'I'hc number(s) of the in-core page(s).
- 3 The name of the file being edited.
- 4 Some information as to the editing mode (to be explained later).

'l'hc trailer line also contains:

1 The number of the current line (at the arrow) that will be entered if one starts to type.

- 2 The total number of lines on the current page.
- 3 The number of the current page.
- 4 The total number of pages in the file being cditcd.
- 5 Some information about the size of the page in core (do an ET? for more details).

In addition to the trailing line there is a region below it where typed-in information is echoed and where certain bits of information are typed out, either to inform the user of the status of his editing or to answer certain questions that hc can ask.For cxamplc, the mcssagc "Rippling" may appear here to signify that  $E$  is readjusting the disk assignment of your file in response to an increase in the size of a page. Two commands ( $\otimes$ XTERSE<CR> and  $\otimes$ XVERBOSE<CR>) cnable the user to either restrict or expand the amount of information that E provides. There may also be two lines of information above the heading line (the w<sub>IIO</sub> lines) that contain system information.

2.4 Special Keys

Thcrc are two rather special keys on the DataDisc keyboard. 'l'hcsc keys, the CONTROL and META keys, arc always used with other keys to control their meaning and they must always be depressed before, and held down during, the striking of the associated key (just as one uses the SIIIFT and TOP keys). In general, these special keys transform all of the normal typewriter keys into  $E$  commands. In this and other manuals these keys are indicated cither by  $\langle$ CONIROL> and  $\langle$ META $\rangle$  in angle brackets, as here shown, or by a short-hand notation consisting of  $\alpha$  for  $\langle \text{CONIROI} \rangle$  and  $\beta$  for  $\langle \text{META}\rangle$ ,  $\alpha\beta$  for both  $\langle \text{CONTROI}\rangle$  and  $\langle \text{META}\rangle$ , and finally,  $\otimes$  for those cases where it is optional to use either the  $\langle \text{CONTROI.} \rangle$  key alone or both the  $\langle \text{CONIROJ.} \rangle$  and  $\langle \text{META.} \rangle$  keys (but not the  $\langle \text{META.} \rangle$ key alone). The EDIT key on the DataMedia keyboard takes the place of the CONTROL key but there is no equivalent key to the META key. Instead, one must precede the character in question with holding the FDIT key and typing the NUL key.

For example, to get  $\alpha\beta$  (CR) on a DataDisc, hold down the <CONTROL> and  $\langle M|$ : TA) keys then depress the  $\langle CR \rangle$  key. To get this on a DataMedia, hold down the  $\langle FDT \rangle$  key, then depress the  $\langle NUL\rangle$  key, and then, still holding the  $\langle EDIT\rangle$  key, depress the  $\langle CR\rangle$  key.

The exact mcaning of the control and META keys if used separately or together varies with the conditions. *Remember:* do not type the character  $\alpha$  or  $\beta$ , but rather use the special keys that are thus referenced.

Numerical arguments arc frcqucntly used with certain commands. Arguments will bc indicated in this manual by the symbol  $#$  or by a typical numerical example. When the CONTROL and/or META keys are indicated, these keys must be held down for all digits of the number.

There are several other keys on the DataDisc keyboard that arc used for special purposes by E. These will be referenced by their names in angle brackets, such as:  $\langle$ FORM>.  $\langle$ VI'>,  $\langle$ BS>, $\langle$ LINF>,  $\langle$ ALT). The carriage return key (marked  $\langle$ RETURN> on the DataDisc and DataMedia keyboards and rcfcrcnccd in this manual as  $\langle CR \rangle$  also is used for several special purposes, as will be noted later. These keys arc not held down while striking other keys although they may be used with the CON FROL. and META keys. See Appendix A 1 for the corresponding keys on the DataMedia.

#### 2.5 To Start an Editing Session Using E

To start an editing session using E one types **ETFOOKER** where FOO is the name of an existing file. If one wants to create a new file named FOO, the system command is CFT FOO(CR). Eallows files **t o** be opened **i n** either the READ-WRITE mode or **i n** a READ-ONIY mode. One enters a file **i n** the READ-ONLY mode by using ER instead of  $ET$  or by typing /R between the end of the name and the  $\langle CR \rangle$ . The /R is called a switch, of which there are several, as will be explained later. The REMP-ONLY mode should always be used if one wishes to read a file but not to make any changes to it.

When in this mode, edited changes may be made in the in-core copy but  $E$  will not permit this copy to be written out on the disk unless the mode is changed to  $READ-WRITE$ .

#### 2.6 E Commands

Most of the commands used in E arc single characters typed with the  $\text{conv}_R$  and/or the META keys. These characters arc usually mnemonics for the type of action that is being called for, but this is not always possible and some of them will simply have to be learned through frequent use. A few keys, such as the <CR> key, can bc used as single-character E commands without the use of the CONTROL OF META key. Other keys, if typed without the CONTROL OF META key, will simply cause the indicated character to appear in the text, as explained in detail below.

Since thcrc are many more commands than there are letters, some of the less frequently used (or more dangerous) commands require the typing of several letters,. These cotnmands all begin with  $\otimes$ X (for eXtend) followed by enough letters from the name (without special keys) to disambiguate the command. lf not enough letters are typed, E will complain and ask you to retype the command.  $\otimes$ X commands arc terminated by a carriage return <CR> or in a few special cases by some other activating character. They often allow for extra parameters, to be typed bctwecn the name and the termination.

The  $\langle A|T\rangle$  key performs a rather special function in E, that of aborting any partially-typed command. In general, when one discovers that one is typing the wrong thing, it is usually safer and easier to type <ALT> than to try some other means of correcting the error. In particular, <ALT> will: abort any partially typed  $\otimes X$  command: restore any line currently being edited in the LINE-EDIT or INSERT mode (to be discribed later) to its previous contents; terminate and abort any search or substitute command being typed.

Many E commands will accept a prefixed numerical argument, as will be cxplaincd in more detail later. It may be worth noting at this time that most of thcsc commands may be made to report some information concerning the command, without actually executing it, by using a zero prefixed argument. 'l'his is often a very useful way of finding out what the command might do or what its current mode of operation may be. Information so reported is typed out at the bottom of the screen.

#### 2.7 **Editing Modes**

-

The various options available to the user are grouped together into a few distinct modes. The default mode that E enters initially is called the NORMAL mode and this is the mode from which one enters most of the other modes. Many of the commands that may bc used in the different modes will bc described later. For the moment, it is important to rccognizc the existence of these diffcrcnt modes, since some commands hnvc quite different actions in the diffcrcnt modes, and to learn a few of the commands that arc so affcctcd.

#### $2, 7, 1$ The NORMAL Mode

The NORMAL mode allows for movement between files, from page to page and within the page to arrive at any dcsircd line. In normal editing, one will switch from this mode to other modes, as rcquircd. and will return to this mode frcqucntly. Commands that affect, or rclatc to, **an** entire page or entire file arc also executed in this mode. In fact, much of the power of the E editor resides in the large array of commands that arc available in the NORMAL mode.

While in the **NORMAI** mode, an arrow appears on the screen, to the left of the text. The line on **which the arrow appears will be called the ARROW I INE.** On some terminals, in particular on the DataMedia, the ARROW LINE is identified by an underscore or cursor under the first character of the line.

Some special NORMAL mode commands should be learned at this time.

 $\otimes$  4 $\langle$ CR> Move the ARROW down 4 lines (but not beyond the trailer line).  $\alpha$   $\langle$  CR $\rangle$  No action when in this mode but used to return to it from other modes.  $\beta$  <CR> Introduce an empty line ahead of the ARROW LINE. @<CR> Enter the LINE-INSERT mode (see below) and introduce an empty line as the ARROW LINE.

D Enter the LINE-EDIT mode and overwrite the first character in the ARROW LINE with a "D".  $\otimes$ 3 $\alpha$ D Enter the LINE-EDIT mode and delete the first 3 characters in the ARROW LINE.<br> $\beta$ D Enter the LINE-EDIT mode and insert the character "D" ahead of the first characters Enter the LINE-EDIT mode and insert the character "D" ahead of the first character.  $\otimes$ 6 $\alpha$  $\beta$ D Dcletc 6 lines starting with the ARROW-LINE.

#### *2.7.2 The LINE-EDIT Mode*

This mode is used for making deletions, corrections and additions to text. It is frequently entered from the NORMAI. mode simply by starting to type, using any one of the normal typewriter keys without any of the special control keys that arc used to identify E commands. Many of the commands that arc used to move around within a line of text may also be used to enter the LINE-EDIT mode, as will be explained later.

While in this mode, any typing that is done will appear in the ARROW LINE, and a CURSOR (underscore) will appear under the character position whcrc the next typed character will be placed. On the DataMedia, the ARROW I INE will appear brighter than the other lines so as to differentiate the INE-EDIT mode (where the CURSOR is used as just discribed) from the NORMAL mode (where the CURSOR is used to indicate the ARROW LIXE).

The carriage return key  $\langle \langle CR \rangle$  is normally used to terminate the LINE-EDIT mode and to return to the NORMAL mode with the ARROW moved to the next line. It will perform this function even when the CURSOR is not at the end of the line being edited and the line will be written into the incore copy in the same form as it appears on the screen. To insert a carriage return into the line at the cursor position (when in the LINE-EDIT mode) one must use the  $\beta$  <CR> command, as will be cxplaincd in detail later.

E does not automatically start a new line of text after some fixed number of characters (as some editors do), so the user must break his lines by typing carriage returns (or by any one of several special commands, as noted in section 5,3 below).

While E is capable of dealing with very long lines by use of some special commands, lines of text as typed must not exceed 133 characters in length. This limitation comes about because  $E$  makes use of the System I.inc Editor, which has such a limit. Offsetting this limitation is the feature that the line is actually copied whenever one enters the INEEDIT mode and the original in-core line may be left unaltered by a single command (the <ALT> key) should one wish to abort the current changes at any time before  $t \, y \, p \, i \, n \, g$  the final  $\langle CR \rangle$ .

#### 2.7.3 The **INSERT** Mode

This mode is used when one wants to insert a substantial amount of new text in a line. It is entered from the LINE-EDIT mode or the NORMAL mode by typing  $\alpha I$ . While in this mode, ever whing that one types (including carriage returns) will be inscrted in the line. It also differs from the INE-EDIT mode in that the newly typed text is inscrted into the old text (that is, it does not overwrite), with the displaced text being moved along to make room. In this mode, the carriage return,  $\langle CR \rangle$ , without control key, does not terminate the mode but instead causes a carriage return to be inscrted into the text. This mode is usually terminated by typing  $\alpha$  <CR>. The INSERT mode differs from the  $LINE-INSERT$  mode (to be discribed next) in that the  $\langle ALL \rangle$  key may be used to restore the line to its original condition (but only back to the last typed  $\langle$   $\langle$  c $\rangle$ , if one has been typed while in the  $I$ <sub>NSER</sub>  $T$  mode).

#### *2.7.4 The LINE-INSERT Mode*

This mode is used when one wishes to insert one or more lines of text between existing lines. It is entered from the NORMAL and INSERT modes by typing  $\alpha \beta I$  or  $\alpha \beta \langle CR \rangle$ . While in this mode, everything that is **typed** (including carriage returns) will appear in the text. This mode is distinguished by the presence of the letter "I" in the header line and by the use of a double arrow in place of a single arrow in front of the ARROW line. It is terminated by typing  $\alpha$ <CR> or <ALT>. The  $\alpha$  (CR) command, if given at the beginning of a new line, will allow the empty line to remain in the text, while the  $\langle \Delta L T \rangle$  command will abort the empty line (but it will *not* abort a line containing text, as it does in the INSERT mode).

#### *2.7.5 The ATTACH mode*

While in this mode, a selected portion of the text is removed from the in-core text and is held in a special ATTACH buffer in such a way that it can be moved around within the opened file, or even moved to another file, by using the same commands that arc used in the <sub>NORMAL</sub> mode. At all times, the text in the *AITACII* buffer (or the first few and last few lines, if the sclcction is longer than a certain size) is shown on the screen at the position in the in-core text where it will be deposited should the appropriate release command be given. This mode is distinguished by the presence of the letter "A" in the header line and by vertical bars to the left of the attached text (brightening on the DataMedia). The commands for entering and leaving this tnode will be described later.

#### 2.8 Saving Corrections and Exiting from E

The command  $\otimes$ , causes the recently typed text to be written onto the disk. Please note that the period is the command. One should also note that the process of going to another page or of switching to another file also causes all corrections and additions to be written onto the disk.

To end the session and save recently made corrections type  $\otimes E$ . To end the session without saving the rcccntly typed text, type  $\otimes$ XQUITKCR>. One can, of course, exit by using the CALL> key but this does not rcstorc the screen as does the *@XQUT* command. After exiting, it is possible to reinstate the editor and redisplay the text by the system command CONTINUE. It is also possible to exit from E and go directly to certain other programs.

 $\otimes$ XGO<CR> Exit from E as with  $\otimes$ E and then repeat the last RPG command. This is an easy way to get back to a compiler after making corrections to a program.

 $\otimes$ **XRSYS**  $\langle$ program $\rangle$   $\langle$ CR> Fixit from E as with  $\otimes$ E and run the system program as specified.  $\otimes$ XRUN  $\langle$ program $\rangle$  $\langle$ CR $\rangle$  Exit from E as with  $\otimes$ E and run the user . program as specified.  $\otimes$ XDRD $\times$  Exit from E as with  $\otimes$ E and run the system program DIRED.

## 3. A Typical Editing Session  $\cdot$

If you are a beginner at using E, a session with IIELPETEACII is rccommcndcd. If you have had some cxpcricnce with either  $\overline{E}$  or some other editor, the following brief summary of a typical editing session may be useful. Rcfercnccs are given for locations where the dctailcd discription of each command (and related commands) may bc found.

CET NEWFILE  $\langle$ CR> This opens a new file named NEWFILE. (section 2.5 page 5)

**@\OLDFILEXCR>** Entering this file in READ-ONLY mode. (section 4.2 page 11)

 $\otimes$ P This command might be repeated several times. (section 4.1 page 10)

 $\leq$ FORM> This brings in another windowful. (section 4.1.2 page 10)

 $8 \geq$  Move the ARROW down to the middle of the window. Wc will assume that this places the ARROW at a line in a paragraph that you want to copy. (section 4.1.3 page 10)

 $\alpha\beta$ M So mark this line. (section 4.3 page 11)

- $\alpha$ H Now back to NEWFILE (section 4.2 page 11)
- You are now typing into NEWFILE (in LINE-EDIT mode) and this line of text will appear exactly as here typed. <CR> Each carriage return that you type brings you back to the NORMAL MODE and moves the ARROW to the next line where you may continue typing. (section 5.3 page 13)
- $\otimes$ ? Maybe a brief look at E.ALS[UP,DOC] might help at this point. (section 4.2 page 11)

 $\alpha$ H You arc now back in NEWFILE so that you can continue typing as you wish. (A second  $\alpha$ H would switch you to OLDFILE, not to EALS.)

@XMARK<CR> It is time to start a new page. The first page will be automatically saved and you may continue typing into this second page. (section 8.1 page 18)

 $\beta$  (CR) If given while in the NORMAL mode, this command will insert an empty line into the text ahead of the ARROW LINE. (section 2.7.1 page 7)

 $\alpha$  (CR) This enables you to finish typing or editing a line and return to the NORMAL mode with the ARROW pointing to the same line. (section 5.3 page 13)

 $\alpha\beta$ M Mark the line. (section 4.3 page 11)

 $\otimes - \otimes P$  Going back a page to make some corrections. The second page will be saved.  $\otimes \infty_{\alpha}$  Move the ARROW to the end of the page. (section 4.1.3 page 10)

- $\alpha\beta$ <sup>4 $\langle$ BS</sub> Back up to the fourth line of text from the bottom. (section 4.1.3 page 10)</sup>
- $\alpha$  $\langle$ TAB> Move the CURSOR to the end of this line. This command will enter the LINE-EDIT mode. (section 5.1 page 12)
- <IS> This backs up the cursor and deletes the last character. You can back up as much as desired and then start typing, ending always with a  $\langle CR\rangle$ . (section 5.1 page 12)

**al,** Now back to the first line on this page. (section 4.1.3 page 10)

 $\alpha\beta$ 2 $\alpha\beta$ D This deletes the first two lines on the page. (section 9.1 page 21)

 $\otimes$ E This ends the session. (section 2.8 page 8)

*T* o Resume Editing if Y o u Forgot Something.

- CONTINUE CREATER If this system command is given immediately after the  $\otimes$ E command everything will be restored just as if you had not given the  $\otimes$ E command, except, of course, the results of your earlier session will have been written onto the disk.
	-
- $\alpha$ H This will still return you to OLDFILE.
- $\alpha$ M This returns you to the previously marked line.

 $\alpha$ ! $\otimes$ C Attach a copy of the paragraph that contains the marked line. (section 9.5 page 21)  $\alpha$ H Move this attachment to NEWFILE.

- $\alpha$ M And to the position where the mark in this file had been placed.
- $\otimes$ E Deposit the attachment at this point. (section 6.1 page 14)
- G~XJFJI.I.<CR> This page looks ragged since the ccqlicct text was formattctl diffcrcntly and you have been careless about line lengths. so adjust the line lengths for the entire page to be equal or less than the default  $v$  alue. (section 8.3 page 18).
- Q?E Now you arc through. (section 2.8 page 8)

### 4. Moving Around (while in the NORMAL and ATTACH Modes)

Some of the more important commands for moving within a single file and from file to file will be listed here. For a complete list of these commands see E.ALS[UP,DOC]. For a complete list of these commands see E.ALS[UP,DOC].

- 4.1 Moving within a Given File
- 4.1.1 Moving from page to page (after writing out the current page to the disk)
- $\otimes$  P Go to the next page (note that  $\otimes$  +  $\otimes$  l is implied).
- @6@P Go to page number 6.
- $\otimes \otimes P$  Go back a page.
- $\alpha$ O Go to the previously viewed (Old) page as listed in the page stack.
- $\alpha\beta$  Go to the second previously viewed page as listed in the page stack. The meaning of this command can be changed by the user.  $F \circ r$  details see E.A.L.S.
- $\otimes \# \alpha$  Go to the #th previous referenced page in the page stack.
- $\otimes$ 0 $\alpha$ O Type out the page stack (at. the bottom of the screen) listing the more recently rcfcrcnccd pages, so that one may return to them directly.
- Window-moving commands (moving the ARROW, if necessary)  $4.1.2$
- <r-on0 Move forward one windowful but do not cross a page boundary.
- <v-l-> Move backward one windowfu1 but do not cross a page boundary.
- $\otimes$  (FORM) Move forward one windowful even if this means writing out the page and crossing a page boundary.
- @<VI> Move backward one windowful even if this means writing out the page and crossing a page boundary.
- @J Jump the window so that the ARROW I.INE is at the top of the screen..
- $\otimes$  0 $\otimes$  Jump the window to put the the ARROW LINE in the middle of the screen.
- $\otimes \otimes J$  Jump the window to put the line ARROW LINE at the b ottom of the screen.
- $\otimes$ T Move the window up to show 4 more lines at the top.
- $\otimes$ B Move the window down to show 4 more lines at the bottom.

(see E.ALS for more)

ARROW-moving commands (moving the window, if necessary)  $4.1.3$ 

- Move the ARROW down a line.  $\langle CR \rangle$
- $\langle$ BS> Move the ARROW up a line.
- Move the ARROW down 4 lines.  $\otimes$
- $\otimes$ Move the ARROW up 4 lines.
- Move the ARROW down 1/2 screen.  $\otimes$
- $\otimes$ Move the ARROW up 1/2 screen.
- Move the ARROW to the top line in the window.  $\otimes \wedge$
- Move the ARROW to the bottom line in the window.  $\otimes \vee$
- Move the ARROW to the first line of the current page.  $\alpha$ .
- Move the ARROW to the first line of the in-core text (there may be more than one page).  $\alpha$ <sup> $R$ </sup> $\Gamma$ .
- $\otimes \# \alpha L$  Move the ARROW to the #th line of the page. Note that the line numbers do not appear on the text and they are not recorded, but E keeps track of them during the editing session so that they may be referenced.
- $\alpha$ N Move the AR Row to the last roferenced line as listed in the line stack. The line stack is clcarcd on changing pages.
- $\alpha\beta N$  Move the ARROW to the second previously referenced line as listed in the line stack. The meaning of this command can be changed by the user. For details see E.ALS.
- $\otimes$  #  $\alpha$ N Move the ARROW to the #th previous line in the line stack.
- $\otimes$  0 $\otimes$ N Type the line stack (at the bottom of the screen).

4.2 Moving to Other Files

The task of moving back and forth bctwccn files is greatly simplified by the fact that E keeps a stack record of all recently visited files. Files once visited during any one editing session may be revisited by using one of the H (for Home) commands. File-switching commands that contain file names may carry switches as defined in Appendix B. All file-switching commands write out the curren t page, if it has been modified, before changing files. Some useful commands arc: curren t page, if it has been modified, before changing files.

 $\otimes$  EFOOKCR> Leave the present file and enter file FOO in the read-write mode (that is, so that it can be modified). The mode can be changed later by the command  $\otimes$ XREADONLY<CR>. The name of the file being left, together with the last referenced page and line number, will bc placed in an internal file stack for use by the  $\alpha H$  command, as noted below.

 $\otimes$  eNEWF/C $\langle$ CR> Leave the present file and enter a newly created file named NEWF.

- $\otimes$   $\lambda$ FOO $\times$ CR> Leave the present file and enter file FOO in the read-only mode. The mode can be changed later by the command  $\otimes$ XREADWRITE<CR>.
- ~XI.~NGFI~.~~/~;<CR> Leave the present file and enter the file named LONGFILE:, repaging and reformatting the core version only, without changing the disk copy. This is useful for examining an unformatted file with huge pages that has been produced by a program other than E.
- $\otimes$ ? Leave the present file and cnter the FALS on-line-manual file, either at page 2 or, if it has been previously referenced during the session, at the last referenced position. The  $\alpha$ H command will return to the present file without adding E.ALS to the file stack.
- $\alpha$ H Return (Home) to the last referenced file at the page and line last rcfcrcnced.
- $\alpha\beta H$  Go to the second previously referenced file at the page and line last referenced. The meaning of this command can be changed by the user. For details see E.A.I.S.

 $\alpha \# \alpha$ H Go to  $\#$  th previous referenced file as listed in the file stack.

- $\alpha$ O $\alpha$ H Type out (at the bottom of the screen) the file stack, listing the numbers that may be used to reference the files in the  $\alpha \neq \alpha H$  command. Note: the 0 shown in this command is the numeral zero, not the letter "O".
- **4.3** Aids in Moving Around

.

In addition to the file, page and line stacks that  $E$  maintains automatically, up to 23 lines in each referenced file may be marked by the user. These marks are saved and restored as one switches from file to file. Note that these marks are stored in the order of their appearance in the file s o that they may be used to move through the file in an orderly fashion. The marks are *not* put into a stack a s a r c the automatically-recorded  $\alpha$ O and  $\alpha$ N references.

 $\alpha\beta M$  M a r k the ARROW INE, recording the page number and the line number.

 $\alpha$ M Go to the next mark (cyclically).

 $\otimes -\alpha M$  Go to the previous mark (cyclically).

 $\otimes$  #  $\alpha$ M Goto the # th mar-k forward (cyclically).

 $6$  XZMARK $\langle$ CR $\rangle$  Zero (clear) the MARKS in the current file.

## 5. Editing Lines of Text in the LINE-KDIT Mode

As mcntioncd earlier, deletions, corrections and additions to lines of text can be made using the LINE-EDIT mode. *While in this mode, any normal typing that is done will appear in the ARROW LINE artd will overwrite characlers [hat are it1 positiom marked by Ihe CURSOR.* It may be worth repeating at this point that the LINEEDITOR will only handle lines that contain less than 133 characters, so the user must terminate lines as they are being typed by using the  $\langle CR \rangle$  key.

The LINE-EDIT mode is entered from the NORMAL mode either by typing any normal printing character (including the space bar and the tab key), or by typing any one of the special LINE-EDIT commands given below except for those marked *(will not enter)*. Commands that arc so designated have a different meaning in the NORMAL mode from their meaning in the LINE-EDIT mode and so cannot be used to enter. It should also be noted &hat the LINE-EDIT mode cannot be entered while in the ATTACH mode. A limited number of NORMAL mode commands may, however, be given while in the LINE-EDIT mode.

#### 5.1 Moving the **CURSO <sup>R</sup>**

 $\alpha$ <SPACE> Move the cursor to the right 1 character.

 $\alpha$ <sup>4</sup> $\alpha$ <sup> $\langle$ </sup>SPACE $\rangle$  Move the cursor to the right 4 characters.

<BS> Move the WRSOR to the left I character, deleting the character iff at the end of the line. *(will not enter)*

 $\alpha$   $\langle$  BS> Move the cU<sub>RSOR</sub> to the left 1 character but do not crase. *(will not enter)*  $\alpha$ 5 $\alpha$ <sup> $\langle$ </sup>BS> Move the cursor to the left 5 characters. *(will not enter)* 

- $\alpha\beta$  (SPACE> Move the CURSOR to the right continuously as long as the space bar is depressed (only repeats on the DataDisc).
- $\alpha$  (TAB) Move the CURSOR to the end of the line.
- $\alpha$  (FORM) Move the cursor to the start of the line. *(will not enter)*

 $\alpha S$ *then* <char> Move the CURSOR (Skip) to the next occurrence of. <char>.

- $\alpha$ 3 $\alpha$ S *then* <char> Move the cuRs oR (Skip) to the 3rd next occurrence of <char>
- aI *hen* <char> Move the *CURSOR* Backward to the nearest occurrence of <char>. *(will not etiler)*
- a $6aB$ *then* <char> Move the CURSOR Backward to the 6th nearest occurrence of <char>. *(will not eti ter)*
- $\alpha$ Rcpcat the last  $\alpha$ S,  $\alpha$ K,  $\alpha$ B or  $\alpha$ L command (saves retyping the <char>).

#### 5.2 Inserting or Deleting Characters

-

- $\beta$  <char> Make room and insert  $\langle char \rangle$  ahead of the character that is in the CURSOR position.
- $\alpha$ D Delete the character at the CCKSOR position and move the rest of the line to the left. If at the end of the line this will append the next line, but only if this does not make the line too long for the line-editor.
- $\alpha$ 4 $\alpha$ D Delete 4 characters starling at the CURSOR position (this will append the next line only if given at the end of the line).
- $\alpha$ K $\langle$ char $\rangle$  Kill characters starting at the cursor position, up to but not including the first appearance of the character typed.  $\int$  Do nothing if no such character is found.
- $a K \langle CR \rangle$  Kill the rest of the line starting at the CURSOR position.
- $\alpha$ . Kill backward starting to the left of the CURSOR, up to but not including the first cncountered occurrence of the character typed. *(will not enter)*
- *a* I. *K*(R) Kill backward everything before the CURSOR position to the start of the line. *(will not*

*enter) .*

*aR*  $\alpha$ <sup>T</sup> Repeat the last  $\alpha S$ ,  $\alpha K$ ,  $\alpha B$  or  $\alpha L$  command (saves retyping the <char>). Transpose the order of the two characters just to the left of the CURSOR (to correct a common typing error). *(will not enler)*

#### 5.3 Leaving the LINE-EDIT Mode

There are several commands for returning to the NORMAL mode. These may be given with the CURSOR at any position within the line and when so given a carriage return (actually a  $\langle$ CRLF>) will bc placed at the end of the line, if the line is not already so terminated, and the line will bc written into the in-core copy exactly as it appears on the screen.

 $\langle CR \rangle$  Accept the line, leave LINE-EDIT mode and move the ARROW to the next line.  $\alpha$   $\langle$  CR> Accept the line, leave LINE-EDIT mode but do not move the ARROW.

 $\otimes$ U Accept the line, leave the LINE-EDIT mode and move the ARROW Up one line. <.A L'I'> Itcstore the line to its original condition and leave the LIN E-EDIT mode.

One may also lcavc the LINE-EDIT mode and enter either the INSERT mode or the LINE-INSERT mode.

Enter the **INSERT** mode (like holding **<META>** continuously). When in the INSIXT  $\alpha$ <sub>I</sub> mode, any LINE-EDIT command will return to the LINE-EDIT mode.

 $\alpha\beta$ <CR> Break the line at the CURSOR and enter the LINE-INSERT mode with the CURSOR at the end of the first segment of the original line.

- $\alpha\beta\uparrow$ Enter the LINE-INSERT mode at the end of the previous line.
- $\alpha\beta\downarrow$ Enter the LINE-INSERT mode at the end of the following line.

#### 5.4 Move to Another Line, still in the **LIN <sup>E</sup>-EDIT** Mode.

These commands will accept numerical arguments, that must be given with  $\alpha\beta$ , to specify the number of lines to move in the direction indicated. The direction in which the semicolon and colon commands move can best be remembered by noting that they move in the same direction as indicated by the  $\uparrow$  and  $\downarrow$  symbols that are typed with these same keys.

- $\alpha^{\uparrow}$  Move to the end of the previous line.
- $\alpha \downarrow$  Move the the end of the following line.
- $\alpha\beta$ : Define the present column position as the COLUMN OF INTEREST and move to this column in the previous line (if possible, otherwise to the end of the line).
- $\alpha$ ; Move to the COLUMN OF INTEREST (as earlier defined) in the previous line (if possible), without regard for the current column position.
- $\alpha\beta$ : Define the present column position as the CO1 UMN OF INTEREST and move to this column in the following line (if possible, otherwise to the end of the line).
- $\alpha$ : Move to the **C'OI** UMN OF INTEREST (as carlier defined) in the following line (if possible), without regard for the current column position.
- $5.5$  Duplicating a Line

-

 $\otimes$ Q Make a copy of the line just above the ARROW line and enter the LINE-EDIT mode in this newly created line. This is particularly useful if one needs a second line that is but slightly changed from an existing one.

# 6. Attaching and Copying Lines of Text

The Attach command removes the lines of text from the core image of the page and places them in a special attach buffer. The lines arc still displayed on the screen in their original position (if there are more than a limited number of lines, then only the first and the last few lines arc shown). The attached lines arc marked with vertical bars at the left (except on DataMedias, where they are displayed in boldface). The apparent position of the attachment (and the place that it will be deposited) can be moved around with all of the usual page-moving, arrow-moving and file-switching commands (as described in Section 4 above). The Copy command first makes a copy of the desired text and then attaches this copy.

One note of caution: when moving a large portion of text from page to page, and particularly from file to file, it is safer to USC the Copy command and then subsequently delete the original record than it is to USC the Attach command, since the lines in the Attach buffer arc not written on the disk and they could bc lost if the system (or E) should malfunction while switching pages or files.

This is a good place to comment on the RIPPIANG report, that may appear on the bottom of the screen, particularly when moving text from page to page. This will occur whenever an increase in the size of a page requires that the disk assignments be altered.

6.1 Basic Commands

- $\otimes$  A Attach the ARROW LINI: (removing it from the in-core text).
- $\otimes$ C Copy and attach the copy of the ARROW LINE. If this command is given when there is already something in the attach buffer, then the entire attachment will be dcpositcd and rccopicd. This provides a convenient way to make multiple copies of any desired portion of text.
- $\otimes$ 4 $\otimes$ A Attach 4 lines starting with the ARROW IJNE.
- ⊗2⊗C Copy and attach the copy of 2 lines starting with the ARROW LINE.
- Attach the current paragraph. See Section 8.6 for more details.  $\alpha$ ! $\otimes \wedge$
- $\alpha \beta$ ! $\otimes \Lambda$ Attach the rest of the current paragraph starting with the ARROW IINE.
- Deposit the attached lines into the core image at the location shown on the screen and ⊗E return to the NORMAL mode. Caution: striking  $E$  a second time will write out the page and leavel:, so give the system time to react.
- $\alpha\beta R$ Replace the attached lines in their original position. This is extremely useful if you find that you are moving the wrong lines and you are not surewhere you got them. Kill the attached lines. Note:  $\alpha$ K does not work. If one makes a practice of using the  $\alpha\beta K$ control key alone for those cases where it will work, one may avoid the danger of accidentally killing an attachment.
- Kill the first 4 lines in the Attach buffer. (See  $\otimes \otimes C$  below.)  $\alpha\beta$ 4 $\alpha\beta$ K

6.2  $\dot{\rm Comm}$  Commands with Relative Arguments (to add or remove lines from the end of the attach buffer). All of these commands will also accept numerical arguments. Note that these commands allow one t o assemble text abstracted from different locations and i n d e e d from different files for eventual deposi ti ng at a single location.

- $\otimes$  +  $\otimes$   $\wedge$  Attach one more line to the end of the attach buffer.
- $\otimes$  +  $\otimes$  3 $\otimes$  A Attach three more lines to the attach buffer.
- $\otimes$   $\otimes$  A Detach one line from the end of the attach buffer.
- $\otimes$  +  $\otimes$ C Copy one more line and add it to the end of the attach buffer.
- $\otimes \otimes C$  l) Delete (kill) one line from the end of the attach buffer.
- $\otimes$   $\otimes$  3 $\otimes$  C Iclete (kill) three lines from the end of the attach buffer.

# 7. Search (FINI) and Substitution Commands

E provides a fairly elaborate set of starch and substitution commands that can bc applied to a single page or to an entire file.

Single page scarches use the  $\otimes$ F command, while multi-page scarches use the extended command @XI;IND. In both cases the command is executed starting with the ARROW IANI: and extends cithcr to the end of the current page or to the end of the file. When the current ARROWLINE has been reached as the result of an earlier search, the new search will begin just beyond the first character of this earlier found occurrence of the scarched-for string. Multi-page searches may be terminated at the end of the page that is currently being searched by giving the command  $\triangle$ ESCSI (the page number of the last-searched page will be reported).

Two commands,  $\otimes$  #  $\otimes$ XSSLINE<CR> and  $\otimes$  #  $\otimes$ XSSPAGE<CR> arc available to set the search limit, i.e., to stop the search before the specified line or page for all subscqucntly issued commands (cxccpt for directory searches).

If the search is to be for a delimited string  $(i.e., a portion of text that is separated from the rest of$ the text by spaces, tabs,  $\langle$ CR>s or other special characters), both the  $\langle$ CONTROL> and the  $\langle$ META> keys arc used, while only the <CONTROL> key is used when initiating a non-delimited search. This is an important distinction.

The default form of  $\mathcal{D}F$  and  $\mathcal{D}X$ FIND is to consider upper and lower case letters to be equivalent but the command  $\otimes X_{\text{EXACT}}$  can be used to force a case distinction for all subsequent searches (with  $\otimes - \otimes X_{\text{EXACT}}$  to undo the distinction).

There arc several symbols that have special meanings when used in the searched-for string, as shown in the following table. If these characters are dcsircd as ordinary characters in the scarchcd-for string they must be preceded by the identity symbol  $\equiv$ .

- Symbol Meaning
- v Any character may appear in this position.
- Any character except for the one that follows this symbol may appear.  $\overline{\phantom{0}}$
- $\mathbf{I}$ Any dclimiter (not a letter, number or  $\frac{6}{6}$  or ) may appear.
- $\equiv$ 'l'rcat (quote) the (normally special) symbol that follows as an ordinary character.
- $\infty$ Not now used but must be quoted.
- $\overline{\mathsf{C}}$ Not now **used** but must bc quoted.

Finally, the action to be taken on the successful completion of the search may be specified by the delimiter that is used to terminate the searched-for string. Commonly used delimiters arc:  $\langle CR\rangle$ , which calls for the ARROW to be move to the first line in which the searched-for- string is to be  $f$ **ound**, and  $\alpha$ <br/>CR>, which causes the  $\text{IINE-EDIT}$  mode to be entered with the CURSOR positioned under the first letter of the searched-for string. Other delimiters are described iii Section 7.1 below. Should the search be unsuccessful, no action is taken, the ARROW I INE remains undisturbed and the failure is reported.

#### A few cxamplcs follow.

 $\alpha$ Find the first occurrence of the string *SMI TH* or *smith* or even *smith* in *blacksmith* or in *Smithsonian* on the current page, starting with the present ARROW LINE, and move the ARROW to this new line. There is to be no space after the  $F$ since this is a single-letter command.

- $\alpha$ XF smith<br/>scree Same as above but searching from the ARROW LINE to the end of the file. Note the space after the F. Also note that currently there arc no other word commands starting with  $F$ , so only the  $F$  of' FIND need be typed, but there must be a single space after the F in this case to signal the end of the word.
- $\alpha$ XF smith $\alpha$ <CR> As above but enter the line editor with the CURSOR under the first letter of the searched-for string.
- $\alpha\beta$ Fsmith<br/>scraphend the delimited string smith. This would not find smith in blacksmith or in Smithfield.
- $\otimes$ 9 $\alpha$  $\beta$  Fsmith CR> Find the 9th occurrence of the string. If there arc fewer than 9 occurrences report the number and do not move the ARROW. Note: asking for an impossibly large number (such as  $\otimes \infty$ ) is a convenient way to have the occurrences counted.
- 7.1 Search-String Terminators

It will be possible to list but a few of the more important search-string-terminating commands. Remember, these terminators are to be used as a part of a search command. They have quite different meanings when typed separately.

- $\langle CR \rangle$  Move the ARROW to the line found or report failure.
- $\alpha$   $\langle$  CR>Move the ARROW to the line found, enter the line editor and place the cursor under the first character--of the scarchcd-for string.
- $\otimes$  J Jump the line with the searched-for string to the top of the window.
- $\otimes$ A Attach all lines starting with the ARROW LINE up to and including the line in which the scarchcd-for string is found. If this termination is used with the extended search command and if the string found is not on the in-core page(s), the attachment will start at the beginning of the page containing the string.
- $\alpha\beta$ I) Delete all lines up to but not including the line containing the searched-for string. This is a very dangerous command so use it with extreme caution.
- $\alpha$ P hlakc the search over the directory page (but without moving the window to it) and then display the referenced page with the ARROW pointing to the first line on this page.
- $\alpha\beta$ P Make the search over the directory page (but without moxing the window to it) and then display the referenced page with the ARROW pointing to the second occurrence on this page of the scarched-for string (the first being in the top line).
- $\otimes$  +  $\otimes$ P Just like  $\otimes$ P except that the search starts with the next page after the current one.
- $\otimes$ : Make the search over the directory page and then display the referenced page with the  $f\in\mathbb{R}$  for the line containing the referenced string as a label (see E.A.I.S for details).
	- $\otimes$  'Ferminate the scarched-for string and prepare to accept a substitution string. See section 7.3 below.
- $\langle$ INE> Like  $\otimes \setminus$  for use on terminals without CONTRO1 and MF I  $\Lambda$  keys.
- $\langle \angle$ II > Abort the present search command t h a t is i i i process of being typed.
- Repeating Search Commands  $7.2$

The last-used search strings are remembered by  $E$  (that is, they arc sticky). For a repeat, one can type the rest of the command including the desired termination (which may tli ffer from the termination used the first time), but omitting the string and the previously defined string will be used. The search string for a within-a-page search and the search string for an extended search are remembered independently.

There arc even simpler commands to ask for a repcat of the last search.

- $\alpha$ <sup>\*</sup> Find the next occurrence of the string specified by the last search command (whether a single-page or a multi-page search). Leave t h e line i n the LINE EDITOR.
- $\alpha\beta$  Find the next occurrence as above but do not enter the LINE EDITOR.

#### 7.3 Substitution Commands

Substitution commands arc initiated by first giving a normal search command that is terminated with  $\otimes \setminus$  (or  $\langle$ LINI;) and following this with the string to bc substituted, exactly as one wants it to appear. The substitution string, in turn, is terminated by a  $\langle CR \rangle$  or a  $\alpha \langle CR \rangle$  and this can have a prefixed numerical argument which specifics how many substitutions arc to be made (see examples) below). Note this distinction: a prefixed argument to the search part specifies where the substitution is to start while the argument bcforc the final termination specifics the number of substitutions that arc to be made. Substitution strings, so specified, are sticky and need not be retyped for repcat commands. Null substitutions arc allowed, so be careful. Type <AL, !! > to abort a partially typed search or substitution command.

If several identical substitutions arc to bc made, it is usually wise to make a single substitution initially, using the  $\alpha$  (CR) termination, and then to make the rest of the substitutions using the repeat command  $\otimes \# \alpha \beta$  after checking that the first desired substitution has indeed been made correctly. This procedure is especially recommended when substituting a null string! The infinity sign ( $\infty$ ) can be used as the argument if substitutions are to be made for all occurrences.

Sample commands are:

- $\alpha\beta$ Fstringa $\alpha\beta$  \Stringb<CR> Find the first occurrence of stringa (or Stringa) and replace it by Stringb, where the indicnted upper and lower cases in the substitution string arc to be as typed. Do not leave the line in the LINEEDITOR. Note: this is faster than with the  $\alpha$  CR> termination but the substitution is not canccllablc with <ALI'>.
- $\alpha\beta$ I'stringa $\alpha\beta$ \Stringb $\alpha$ <CR> As above but leave the line in the IJNEEDITOR with the CURSOR under the last character of the substituted string. This is slower than the  $\alpha$  (CR) termination but it has the advantage that the substitution may be cancelled by the  $\langle \text{ALT} \rangle$  command. Usc this command if you arc not certain that you have the correct substitution. It is also good practice always t o make a single substitution first and then to use the repeat command, shown below, for other desired substitutions after vcril'ying that the dcsircd substitution has, in fact, been made.
- $\otimes$ 9aBFSTRINGAaBNSTRINGBaB∞<CR> Find all occurrences of the string STRINGA and start the substitutions Of' STRINGB for STRINGA at the 9th occurrence.
- $\alpha$ . Repeat the previously-made substitution at the next occurrence of the searched-for string, lcaving the line in the LINI: EDITOR with the cursor under the last character of the substituted string. Note the  $\alpha$  requires n o other termination in this case.
- $\alpha\beta$ . Repeat the previously-made substitution at the next occurrence of the searched-for string but do not leave the line in the I INFEDITOR. This is faster than the  $\alpha \setminus \text{command.}$
- $\otimes$ 6 $\alpha\beta$ \ Repeat the previously-made substitution for the next 6 occurrences. One should always use  $\alpha\beta\$  as here shown and not the  $\alpha\$  command which causes a lot of useless entering and leaving o f the  $I$ INE EDITOR. On the completion of the last substitution. the  $\alpha$  CRS c o m m a n d will cause the INEEDITOR to be entered and the CURSOR to be moved to the last charncter of the last substitution, if this is desired.
- $\otimes \infty_{\alpha}$ /3\ Repeat the substitution until all occurrences of the searched-for string have been replaced (within the range specified in the original substitution).
- $\otimes$  0 $\otimes$  \ Is Report the last-used searched-for and substitution strings.

# 8. Text Formatting Commands

Text formatting commands in E arc given while in the NORMAL or ATTACH mode. They usually apply to the specified number of lines or, by default, either to an entire page (or ATIACH buffer) or to a single line as will be noted later. Commands given in the ATTACH mode always apply to the contents of the ATIACII buffer.

8.1 Page Appending, Uividing and Combining Commands

- **&XAPPEND<CR>** Append the next page to the page (or pages) that arc in core so that the two or more pages may bc viewed and edited togathcr. The in-core page mark will be represented on the screen by a line of vertical bars.
- $\beta$ <FORM> Split the current page into two pages with the ARROW LINE as the first line of the newly created page and retain both pages in core without writing out anythin The in-core page mark will appear as a line of vertical bars.
- **ØXMARKKCR>** Split the current page as above but write out the in-core pages. Retain in core only the new page, now starting at the ARROW LINI;. If this command is given in the AFFACH mode, the attached lines are first put down and then the page is di\ idcd. If the attachment is not at the top of a page the division is at the beginning of the former attachment. If the attachment is a the top of the page, the division is at the end of the former attachment. In either case, the ARROW is at the top line of the former attachment and only this page is rctaincd in core.
- **ØXDELETEKCR>** Delcte the page mark at the end of the last in-core page and add the text of the next page to the last in-core page, writing out the resulting text.
- When given with the ARROW pointing to an in-core page mark, delete this  $\alpha\beta$ D page mark without writing out the resulting text.

8.2 Line Breaking and Joining Commands (particularly useful for lines without word separators and for lines that arc too long for the LINE-EDITOR)

- **@XBREAK 60<CR>** Break the ARROW I INE (once) after the 60th column (the initial default column i s  $80$ ). A preceding numerical argument of one or larger will cause that many lines to be broken as m a n y times as necessary (see the next command).
- ⊗4⊗XBREAK<CR> Break 4 lines starting with the ARROW LINE as many times as necessary so that **none** of **the** resulting lines **a r c** longer **t h a n** the default length.

 $\otimes$ 4 $\otimes$ XJOIN<CR> Join the 4 lines starting with the ARROW LINE into one line by removing the CRLFS. The default argument for this command is 2 lines.

8.3 Line Filling and Justifying Commands (for use with normal text)

Only the simpler forms of these commands will be described in this manual. E actually provides a wide range of commands for justifying text and tables. See the EALS manual for details. If the text is already broken into paragraphs that are separated by blank lines then the default options may be used. It is usually wise to save any recent corrections by doing a  $\otimes$ . before using these commands so that one can undo their effect with the @XCANCEL<CR> command if necessary. The **ØXUNDELETE CR>** command may also be used to undo the effects of these commands.

All of these commands can be preceded by a numerical argument to define their range of action. If given when there is text in the  $\Lambda T L \Lambda C L$  buffer, they will apply to the attachment only. 'The  $\otimes$ ! prefix i s particularly useful i n defining the range, as will be noted below. If the range is not otherwise specified, the command applies to the entire page  $\sigma$  r to the entire ATTACT I  $\sigma$  if  $\sigma$  r.

'I'hcsc commands will accept a string of numbers (scparatcd from the command name by a space and from each other by commas) that arc used to specify the justification margins. I'hcsc values will then replace the default values and will apply to all subscquent filling and justifying commands. Normally 4 such values arc specified, these being the indentation of the first line of each paragraph (Crown margin), the indentation of all subscqucnt lines (I .cft margin), the maximum length of the line including the indentation (Right margin) and the number of blank lines desired between paragraphs (Blanklincs margin, where positive numbers refer to the number of blank lines and  $-1$ specifies that the actual number of blank lines used in the original text arc to be preserved). Only the values that **arc** to be changed need bc spccificd but commas must bc typed to indicate any missing values that precede the values that arc typed. The initial default values for these margins arc  $0,0,74, -1$  (C,L,R,B).

Paragraphs are normally detected in the input text by  $(1)$  an empty line or  $(2)$  a line with exactly the specified Crown indentation. Under some circumstances it may bc ncccssary to set the Dctcct-Paragraph margin to a different value from the desired new Crown indent. This can be done by typing the desired value followed by a slash at the start of the margin specifying string. See E.A.L.S. for full details.

It is possible to use the  $\otimes$ XJGET<CR> command, as described below, causing E to get the margin values from in-core paragraphs.

- $\otimes$ XJFILL<CR> Adjust the length the text lines to be equal to or less than the currently specified value by moving words from line to line within the individual paragraphs, fixing the left margins to the currently specified value.
- $\otimes$ XJUST<CR> Adjust the line lengths as with  $\otimes$ XJFILL<CR>, but then pad the lines by distributing additional spaces between the words so, as to align the right margins.
- $\otimes$ XJFILL 4,0,66,0 $\times$ CR> Reset the margin values before executing the command as defined above. The Crown margin will be 4, the Left margin will bc  $\ddot{o}$ , the Right margin will bc 66 and there will be no blank lines bctwccn paragraphs.
- $\otimes$ XJFILL4/0,4,66,0 $\times$ CR> Rcsct the margin values before executing the command. This is the form that the command would have to take if one wished to reverse the Crown and Left margin values for text that had previously been  $\otimes$ XJFILLed with the command listed above.
- $\otimes$ 4 $\otimes$ XJFILL<CR> Adjust the length of the next 4 text lines (the count applies to the lines as they arc initially) starting with the ARROW LINE.
- $\otimes$ 4 $\alpha$  $\beta$ ! $\otimes$ XJFILI <CR>Starting with the ARROW LINE, apply the command to 4 paragraphs. Note that the rest of the paragraph containing the ARROW I.INE counts as the first paragraph. If the ! is used without an argutncnt, it is taken to mean one paragraph. See section 8.5 below for tnorc details on the paragraph designating symbol !.

 $\otimes$ 4 $\alpha$ ! $\otimes$ XJFILL<CR> As above, but starting at the beginning of the paragraph containing the  $\land$ RROW.

- **@O@XJFILI<CR>** Report the current margins without any overt action other than to record the typed changes to these values that may accompany the command (and that arc recorded before the report is made). The astute user can reacquaint himself with the details of the way in which these values are assigned by using this and the following command.
- $\otimes$  # $\otimes$ XJGET<CR> Scan the spccified number of text lines to determine the indent values for the first and subsequent lines in each paragraph and the *column* position of the rightmost character. Store these for use with subsequent commands. This command is handy if the user h a s already typed one or more paragraphs in the desired format (perhaps in an carlier cditing session) and wishes to set the justification parameters to these former values.
- $\otimes$ XSJFILL:CR> Separate the sentences in the specified text so that they all start on separate lines. This i s useful whenever it becomes desirable to rearrange the sentences within a paragraph o r to move sentences between paragraphs.

#### 8.4 Aligning, Indenting and Centering Commands

'I'hcse commands prcscrvc the identity of the text lines and insert or delete leading spaces and tabs as rcquircd. In contrast with the justifying commands, thcsc commands default to opcratc on a single line (the ARROW LINE). A prefixed decimal argument or the use of the ATTACH buffer may bc used to extend their range of application. If the text contains interior tabs, these arc converted to spnccs before the move, so that the absolute size of the spacings arc prcscrvcd. An option exists, as demonstrated below, for changing the default condition so as to preserve interior tabs. When possible, initial tabs arc used to save disk storage space. A zero prcccding argument will cause the existing default values to be displayed..

 $\otimes$ XALIGNCR> Align the ARROW LINE (or the entire ATTACH buffer), moving the line or lines so that they start with the default align indentation (originally set to 0).

@~@XAI~IGN 3<CR> Align 8 lines starting with the ARROW 1.1% and indent them by 3 spaces.  $\otimes$   $\otimes$ X $\land$ HGN T 3<CR> As above, but preserve interior tabs. Note that the T argument is sticky. The default condition can be restored by using the letter S instead of T.

 $\otimes \rightarrow$  Move the ARROW LINE to the right by the (absolute) default-indent value (initially at 4).

 $\otimes$ 5 $\otimes$   $\rightarrow$  Move 5 lines starting with the AR Row INE to the right by the default amount.

- $\otimes$   $\leftarrow$  Move the ARROW LINE to the left by the (absolute) default value. The movement is limited by the first non-blank character in the line.
- @XINDENT &CK> Set the default indent value to 8 and move the ARROW I INI: (or the entire attach buffer) to the right by 8 spaces. Note that the  $\otimes \rightarrow$  and the  $\otimes \leftarrow$ commands still move the text in the indicated direction even when this command has been used to set the default to a negative value..
- $\otimes$ **XCENTER<CR>** Center the ARROW LINE between the left and right margins as defined by the current justification margins.

#### 8.5 Formatting Tabular Material

Formatting tabular material is dificult if (1) the initial material is improperly aligned in columns or (2) if there are missing entries. E provides facilities for handling two distinct types of tabular material. In the first tjpc, thcrc can be no missing entries but the material need not be properly aligned into columns as long as the dit ferent entries are separated from each other by at least  $2$ spaces or by tabs (and, of course, the entries themselves must not contain double spaces or tabs), and the input material may contain some associated text (perhaps a comment field) that is to be justified or  $\hat{j}$  filled. In the second type, the original material must be aligned in columns but there can be missing cntrics.

Table-formatting commands require the specification of additional values beyond the C,L,R,B values spccificd with the normal-text-formatting commands. When thcsc are typed they must start with a -semicolon and they arc scparatcd by commas. Values not othcrwicc marked are for field lengths, -with the first field assumed to start at the Left mar-gin. For example,  $\frac{1}{2}$ ,  $\frac{5}{8}$ ,  $\frac{9}{8}$  cR> means that the first field occupies 5 character positions, the second occupies 8 positions  $a \cdot n$  d the third occupies 9 positions. For more details see E.A.I.S . A command  $\otimes$ XTGET<( 'R), analogous to  $\otimes$ XJGET<( R) is available for establishing the initial conditions from a line in the table that does not have missing cn tries.

For details concerning the  $\otimes$ XTABIE: $CR$  command for material already aligned in columns and the  $\otimes$ XIJUST<CR> and  $\otimes$ XIJIHIT<CR> commands for misaligned tabular material, see E.ALS.

#### 9. Some Additional Commands

#### 8.1 Line Deleting and Undcleting Commands

- $\alpha\beta$ D Delete the ARROW LINE.<br>  $\otimes$ 4 $\alpha\beta$ D Delete 4 lines starting w
- Delete 4 lines starting with the ARROW LINE.
- @XCAKCEL<CR> Restore the in-core copy of the current page from the disk, thus cancclling all changes made since the last disk-save command.
- @Xusrm.wrxcx> Restore to the beginning of the ATTACII buffer the last group of lines altered or deleted by a single command. Note that any lines changed by the last-exccuted linechanging command may be restored by this command.
- $\otimes$  #  $\otimes$ XUNDELETESCR> Restorc the last # number of lines whether or not these were all altcrcd or dclctcd by a single command.
- $@0@X$ UNDELETECR> Report the number of lines that arc available to undeletc. See E.AL.S[UP,DOC] for more details.
- 9.2 Switching to a File Named on the Page Being Edited
- 63) XI'OIN1'I3~<C'R> Switch to the first file named in the text being edited at or below the ARROW line. See E.ALS[UP,DOC] for details as to how the file name must be formatted to bc rccognizcd by this command.
- 9.3 Conserving File Space
- @XSIN<CR> Put spaces in place of tabs on the current page or the attach buffer. This will, of course, incrcasc the space occupied by the text but it may bc necessary to preserve spacings if extra characters arc to be added ahead of the tabs. 'l'his command should bc followed by the  $\otimes$ XIIN<CR> command and then the  $\otimes$ XBURP<CR> command as soon as possible.
- $\otimes$ XTIN(CR) Replace spaces by tabs where this will reduce the space occupied by the text. This command also dclctcs trailing spaces and tabs from all lines. Note that this extra space is all collected as all-null records at the end of the page and that the  $\otimes$ XBURP $\vee$ CR> command is still needed to save this space on the disk.
- $\otimes$ XBURP<CR> Write out the current page and in the process reduce the disk space for the page by deleting any all-null records from the page.
- $\otimes$   $\epsilon$ / $\infty$ F (CR) Burp the entire current file, not just the current page.

#### 9.4 Generating a New Directory Line

- Generate a New Directory line for the current page for a FAIL- or MACRO-type **ØXNDFAILKCR>** source file.
- Generate a New Directory line for the current page for a SAIL-type source file. **ØXNDSAIL<CR>** This command can be modified for use with PASCAL or any similiar language by replacing or adding to the list of category words that are used to signal the inclusion of the word that follows the category word. Some minor hand editing may be required. See E.ALS[UP,DOC] for details.

#### 9.5 Message and Paragraph Designating Commands

The partial character  $\partial$  on the DataDisc keyboard and the explanation point !, when used with  $\otimes$ , refer to a message and a paragraph, respectively. A message is defined as a contiguous set of lines (some of them may be blank) which starts with a  $\partial$  and which is followed either by a line beginning with another  $\partial$  or the end of the page. A paragraph is similarly defined as a contiguous set of non-empty lines plus a single preceding empty line, if **one** exists, and all but one of any following empty lines (actually all of the following empty lines if thcrc arc no more non-blank lines on the page).

Thcsc two prefixes, by thcmsclvcs, usually do not initiate any action but they do dcfinc the range of action of the command that follows. The one exception in which the  $\partial$  or ! initiates an action without waiting for a following command is when it is preceded by a 0 argument (that is  $\otimes 0 \otimes a$ ) and  $\otimes$  0 $\otimes$ !). For these cases the command immediately moves the arrow to the beginning of the current mcssagc or paragraph.

'Typing the  $\partial$  or ! with  $\langle$ CONTROL $\rangle$  only, defines the mcssage or paragraph as starting at the beginning of the current message or paragraph even if the ARROW is not at the beginning. Typing the  $\partial$  or ! with both  $\langle \text{CON} | \text{ROU} \rangle$  and  $\langle \text{META} \rangle$  dctines the range of action as starting at the ARROW LINE.

The  $\partial$  command has an added property not possessed by the ! command. This property is that it will cause the deletion of an entire page (including a page mark) if the command is to delete or attach an cntirc rncss;lgc **and** if'f the mcssagc is the only mcssngc on the page and thcrc arc other pages in the file. The next page (if there is one) or (if not) the preceding page will be brought into core.

Some typical commands are:

 $\otimes$ 0 $\alpha$  $\partial$  Move the ARROW to the beginning of llic current mcssagc.

- $\alpha\partial\otimes\Lambda$  Attach the current message (at the end of the attach buffer if there is already something attached).
- $\otimes$ - $\alpha\partial\otimes\Lambda$  Attach the previous message (at the beginning of the attach buffer ahead of material that may already be attached).
- $\otimes$ 3 $\alpha$  $\partial$  $\alpha$  $\beta$ I) located 3 messages beginning with the current one (stopping if the last mcssage on the page has been dcletcd).
- $\otimes$  -- $\otimes \infty$   $\alpha \partial \alpha \beta$ 1) Delete all messages in the in-core pages that preceed the current one.

 $\otimes$ !  $\alpha$ *B* < CR> Enter the INEINSERT mode between the current paragraph and the next one.  $\alpha$ ! $\otimes$ XJUSI<CR> Justify the current paragraph.

 $\alpha\beta$ ! $\otimes$ XJUST<CR> Justify the rest of the current paragraph starting with the ARROW INE.

9. 6 Parenthesis and Bracket Finding and Matching Commands

Several commands are available for finding and matching parentheses, both of the conventional sorts and using any desired sot of (single) characters, as defined by the user. '1 hc default set is, of course ( and ) . Some users find it convenient to use the set  $\subseteq$  and  $\supset$  to mean *hegin* and *end* while writing programs so that the parenthesis matching commands may be used to keep track of nesting levels, and then substitute *begin* and *end* for these only when required to do so by the  $1$ imitations of the compiler (PI I  $G$ ; the SAH compiler does not suffer from such a limitation).

Some useful commands a r c :

 $\otimes$ ( 1...ind the next left symbol of cither the default variety or as defined by a previous  $\otimes$ **XPAREN** command (see below), limiting the search to the in-core page(s). If the **CURSOR** is already at a left symbol this command is a so OP. The convention is that when the CURSOR is under a left symbol, it refers to the condition just to the left of this symbol. **Similarly, when the CURSOR** is under a right symbol, it refers to the condition just to the right of this symbol.

- $\otimes$ 4 $\otimes$ ( Move the cuRs oR to that left symbol that would cause the nesting level to reach 4, considering the present nesting level to be 0. Do not move the  $\text{c} \text{u} \text{R} \text{ s} \text{ o} \text{R}$  if this level is never reached.
- @'@XLI'AREN<CR> Similar to the above except that the starch is not limited to the in-core  $page(s)$ .
- @) If the CURSOR is under a left symbol, move the CURSOR to the matching right symbol if it can be found on the in-core page(s). If the CURSDR is not under a left symbol, then search for the right symbol that returnes the nesting level to its current value. Note that this command is a NO-OP only when the desired level cannot be reached. If the end of the text is reached before a transition to the current level is found, the cursor is left in its original position and the deficiency is rcportcd. Dcficiencics may be of two sorts, either a left symbol is never rcachcd, or a right symbol may never have been encountered while at the next nesting level.
- $\otimes$ 3 $\otimes$ ) As above but scarch for the right symbol that reduces the level from the specified nesting level, in this case from level  $\overline{3}$  to level 2 (considering the current level to be 0).
- $\otimes$ 3 $\otimes$ XRPARENCR> As above but not limiting the search to the in-core page(s).
- $\otimes \geq 0$  Undo the last parenthesis matching command and return the CURSOR to its former position. 'I'his allows one to look back and forth between the two matching symbols.
- $\otimes$ XPAREN (<CR> Define the parentheses to be the symbols { and }. Note that a single space must separate the character from PAREN and only the left symbol of the set need be typed to select a set from the following list of character pairs:<br>
()  $\rightarrow \leftarrow \left[\right]$   $\rightarrow$   $\left[\right]$   $\rightarrow$   $\left[\right]$ .

$$
(\alpha \rightarrow \alpha \in \mathfrak{S} \rightarrow \alpha \in \mathfrak{S} \rightarrow \
$$

G~XPAREN Az<C'R> Dcfinc the parentheses to be "A" and "z" (any pair of characters may be used). A distinction is made between upper and lower case letters. Note that both letters must be typed and that no extra spaces can be used (a space is a valid parenthesis!). Obviously, the schcmc will not work if the chosen characters arc used for other purposes in the text.  $\otimes$ XPINFO $\vee$ CR> Type out information about the last parenthesis search.

#### 9.7 Lisp Indenting Commands

1' has limited ability to parse I.lSP S-expressions and to indent lines accordingly (with tabs and spaces as needed). Text is never mov ed from one line to another. Super-brackets arc recognized, making 1 in the text close back to the matching  $\lceil$  or close all hanging ('s if no hanging  $\lceil$  is present to match. Except for this difference, the parsing is by MacLisp character set interpretation using a tnblc of 125 entries that can be modified by the  $\otimes$ XLISPSYNTAX command (see EALS for details). The principal commands of interest arc:

- $a$  I.isp indent the current line by context above it.
- $\alpha\beta$ / ILisp indent the next line by context above it or the first attached line in context of the -page.

 $\alpha \# \alpha$ / Lisp indent # lines starting with the arrow line.

 $\frac{\partial \mathcal{L}}{\partial \theta}$  I isp indent  $\hat{\mu}$  lines starting with the next line or with the first line in the attach buffer iii contcx t o f t hc page.

#### 9. 8 Issuing System Commands from E

There are a number of system commands that can be issued while in  $E$ . Some of the more infportant commands of  $t$  h is type are:

**ØXALIAS <project>**, <programmer> <<<ra>Change alias just as by the equivalent system command. ⊗XPROTECTION<CR> Type out the protection key for the file being edited.

@ xt~RO'rLC'rlON nnn<CR> Change the protection for the file being cditcd to the octal value nnn.

- $\otimes$ XWRITTEN(CR) Type the date and time when the present file was previously written and the PPK and jobname of the person who did it..
- @XMAIL <destination and switchcs><CR> Execute a system MAIL, command using the text from the current page or attach buffer.
- ⊗0⊗XMAIL <destination×space×one line of text×CR> Execute a system MAIL command, limiting the message to the one line of text that is typed between a space following the destination and the terminating  $\langle CR \rangle$ , that is with no text from the page or attach buffer.
- @XSEND <destination and switches><CR> Execute a system SEND command using the text from the current page or the attach buffer..
- @O@XSI:ND <destination ><space><onc lint of tcxt><~~> **Exccutc** a system SIN) command, limiting the mcssagc to the one line of text that is typed between a space following the destination and the terminating <CR>.

**C~XREMIW** <destination and switchcs><CR> **Execute** a system REMIND command.

@XDf:fND <tcxt><CR> Start a ~;INI) program as another job and report results. For dctailcd information on the FIND program see FIND.DON[UP,DOC].

 $\otimes$ XSPOOI  $\angle$ CR> Spool the contents of the current page or of the attach buffer.

 $\otimes$ XXSPOOI  $\triangle$ CR>  $XGP$  spool the contents of the current page or of the attach buffer.

# 10. Macro Commands

Macros arc provided in E to save the user the effort of retyping strings of commands that arc needed frcqucntly. A Macro represents any number of characters that will be given to E as commands and text (in lieu of this material being retyped) whcnevcr the Macro is called by name or by a simple repeat command. A Macro may call other Macros or even itself (with nesting to a certain maximum depth), it may contain conditional branching and it may bc called with repeat arguments. In fact, it is possible to write Macros that are, in effect, complete computer programs that will make major modifications to the file being edited.

All standard E commands (including LINEEDITOR commands) may be used within Macros. There is one very important restriction: if a  $\alpha$ D or  $\alpha$  I in a Macro is intended to bc given at the end of a line, *it must be preceded by a*  $\alpha$   $\langle$ TAB $\rangle$ *or* a  $\alpha$ K $\langle$ CR $\rangle$ .

Macros may be defined and used during a single editing session and they may be written into a command file and saved for future use. Many users find it convenient to develop a series of Macros that serve their particular needs and to save them in a file in their own disk area under the name of EINIT.CMD. The contents of this file can then be loaded into the user's core area when needed during an editing session and they will then be available for rcpcated use. The file EINIT.CMD[1,3] contains several commonly used public Macros. An easy way to become familiar with the many intricate details of Macros is to copy one of these Macros and gradually modify it to meet one's particular needs.

Most users of E make but little use of Macros. While the subject is much too complex for adequate coverage in the present manual, an attempt will be made to show the value of the Macros and perhaps help new users to start using thcsc commands. As a start, the user is urged to define a simple Macro, as explained in Section 9.1 below, and then to cxecutc the Macro on a test program, using the commands listed in Section 9.2. Having done this, the next step might be to execute a Macro-defining command from the file  $E[NIT|CMD[1,3])$ , as explained in Section 9.3.

#### 10.1 Defining Macros Directly

e

Macros may bc defined with the command

#### **@XDEFINE** <**Macro name><CR>.**

The name may contain letters or digits (with only the first six characters being significant), it may be blank, or it can consist of exactly one of the following 9 characters:

#### $\equiv$   $\cap$  U C  $\supset$  \$ %  $\sim$

which appear on top of the digit keys on the DataDisc terminals. On receipt of this command, E asks the user to type the commands (and text strings, if any) that the Macro is to reprcscnt, ending with  $\alpha\beta$ <IINIE>. The commands must be typed *in exactly the same way that they would be typed were they being given for immediate execution.* When the  $\alpha\beta$ <INE> termination is typed, E will display the Macro name and its definition in terms of a .standard notation (as given in the table in Section 9.6 below). The user of a DataMedia terminal may find the list in the Appendix useful to show him how these symbols will appear on the DataMedia screen.

Macros that arc defined in this way arc kept in the user's core area and they may be called for cxccution, as required, at any time during the same editing session. As explained below, Macros may be stored in a file for futureuse or they may loaded into the ATTACH buffer and then placed into the file that is currently being edited where they may be edited in the normal way before being again made available for cxccution or storage. Useful dclining commands arc :

 $\otimes$ XDEFINE  $\otimes$ Macro name $\times$ CR> Accept the following string of commands and text as a Macro

under the name specified in accordance with the above explanation.

OO@XDEFNKR> Type out the names of all defined Macros.

@O@Z<Macro narne><CR> Type out the named Macro without executing it.

- $\otimes$  Type out the Macro that would bc executed by the  $\otimes$ Y command as defined in section 9.2 below.
- $\otimes$  XsET  $\langle$  and  $\rangle \rightarrow \langle$ oldname $\rangle \langle$ CR $\rangle$  Copy the definition of Macro oldname into the definition of a new Macro ncwname.
- $\otimes$ XSET  $\langle$ newname $\rangle \rightarrow \langle CR \rangle$  Copy the definition of a Macro that was typed with a blank name into the definition of a new Macro newname.
- LO.2 Calling Macros for Execution

Macros are called for cxccution by one of the following commands.

@Z<Macro name><CR> Execute the named Macro once.

 $\otimes$ 3 $\otimes$ Z $\vee$ macro name $\times$ CR $\vee$  Execute the named Macro 3 times.

- $\otimes \cap$  Execute the special single-character Macro named " $\cap$ ".
- ⊗8⊗∩ Execute the special single-character Macro named "∩" 8 times.
- @Y Execute the last executed Macro or the last defined Macro if one has just been defined (but not considering any special single-character-named Macros).
- @6@Y Repeat the execution 6 times of the last executed named Macro or the last defined Macro. Note that the symbol  $\infty$  may be used for the number of executions if the Macro contains internal provisions for its termination.
- 10.3 Executing Commands and Defining Macros from a File

Commands stored in a file rnay bc called for execution by the  $\otimes$ XEXECUTE command, as described below. It has become common practice to write Macro files as a series of  $\otimes$ XDEFINE (macro name> $\times$ CR> commands, each followed by the command list that is being defined and a  $\otimes$ XSAY <macro name><CR> command (this command simply causes the macro name to be typed out). When such a file is called by the  $\otimes$ XEXECULE command, it is the  $\otimes$ XDEFINE and  $\otimes$ XSAY commands that arc cxccu ted. The defined Macro or Macros arc simply defined (that is, loaded) into the user's core area without being cxccutcd and the user is given the names of the Macros so loaded. The user may then call the individual Macros for subsequent execution, as nceded, using the commands listed in section 9.2.

 $\otimes$ XEXECUTE <file name> (<page range>) $\times$ CR> Read the selected pages from the named file into a temporary Macro and then execute this Macro. If no file name is given, the default file will be used (initially  $EINITCMD$  on the user's log-in area). If no page range is given, the entire file is used.

~o~xlI.yIJcL~I'I~<c'I~> 'l'ypc out the current default cxccutc file name .

#### $10.4$  Writing Macros into a CMD File

'I'hc command

#### **@XPUTDEFS <file name><CR>**

writes all of the Macro definitions that currently exist in the user's core area into the named file or into a default file, if no name is given. This default file will be the last file referenced by a  $\otimes$ XPUTDEFS(CR) or a  $\otimes$ XEXECUTE(CR) command, or if none has been referenced it will be the file EINIT. CMD on the users log-in file area. If the file chosen already exists, the newly stored Macros

will be added to the file as a new page. If the file does not exist, one will be crcatcd. The Macros will be in the standard representation as listed in the left column of the table in section 9.6 below. Please note that these representations are *not* to be used when defining Macros with the XDEFINE command, although either of the two representations (or a mixture of the two) may bc used if one writes or edits a Macro file for subsequent execution as described below.

#### 10.5 Writing Macro Command Files Directly

Most users prefer to write complicated Macros as one would write any normal computer program, of course, using E as the editor. The alternate notation, as listed in section 9.6, simplifies this task, particularly for users of DataMedia terminals. A Macro file that is created in this way may contain a directory page (which will be ignored) and it may contain comments.

In command files, the character a is used to indicate that the CONTROL bit is to be added to the next command, and the character  $\beta$  that the META bit is to be added, quite analogous to the way these characters are used in this manual. However, the character  $\otimes$  cannot be used to mean either a or  $\alpha\beta$ . Instead, it is used as an escape character to signify that the next character has a special meaning as shown in the following table. Note that the symbol  $\otimes$  in a Macro must always be followed by one of the characters listed in the table. This is a situation where the  $\alpha$ ,  $\beta$  and  $\otimes$ symbols arc actually typed into the text when one writes the commands, in contrast with the situation where one is typing a Macro in directly, where the indicated <CONTROL> and <META> keys are used.

Extra spaces cannot be inserted into the command-file text for formatting as they will bc taken to be part of the defined Macro. Tabs in the command-file text (as distinct from  $\otimes$  = or  $\otimes$  T) are ignored, howcvcr, and they may be used freely to scpar-ate commands or to set off comments from commands. Carriage returns and line feeds (not the commands  $\otimes \vec{=}$  etc.) also are ignored, allowing the text to appear on multiple lines for legibility.

10.6 Notation used in CMD files and in Typing Them

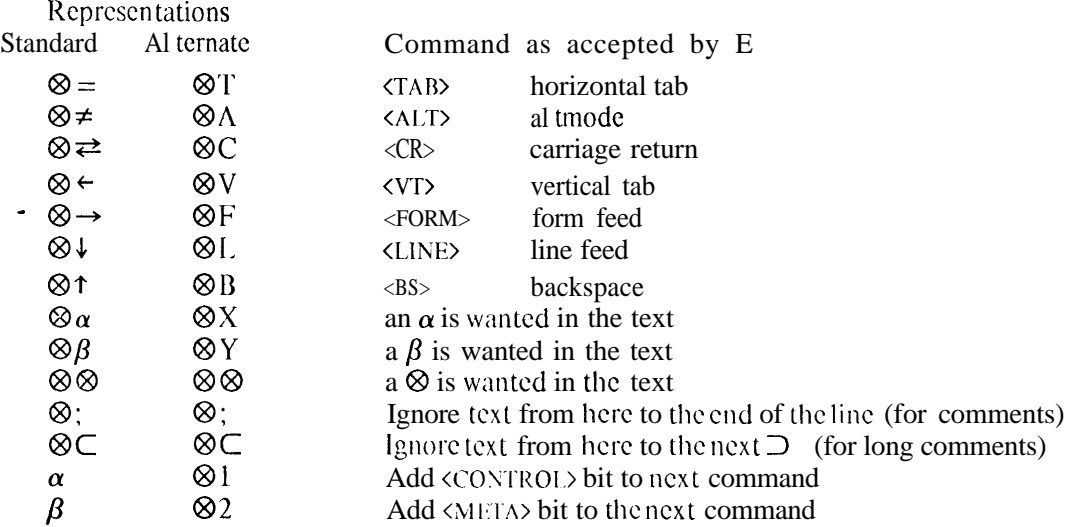

example:  $\alpha$ F means the command <contractive while  $\alpha$  $\otimes$ F means the command <contractive

 $\alpha$   $\otimes$  F means the command  $\langle$  CONIROL> $\langle$ FORM>

and  $\alpha \otimes \rightarrow$  means the command *CONTROI*  $\times$ FORM>.

10.7 Editing and Rcdcfining Macros

It is often necessary to modify Macros, cither to correct them or to adapt them for use in a slightly different situation. This can be done by using the following commands. This can bc done by using the following commands.

- @XAITACH <Macro name><CK> Put the named Macro into the MTACH buffer (which must be empty at the time this command is given). The attachment may then be dcpositcd in the current file for editing in the normal way.
- **@XREDEFINE** <Macro name><CR> Use the contents of the ATTACH buffer to redefine the named Macro.
- 10.8 Terminating and Resuming Macro Expansion

There are several commands available to the user to interrupt a Macro expansion. Only one of these is important enough to be reported hcrc. For the others see E.ALS.

<ESC>I Tcrminatc the Macro expansion (either because it is doing the wrong thing or because you want to inspect what it is doing).

 $\otimes$ XRESUME<CR> Resume the Macro expansion at the point where it was terminated.

10.9 Special Macro Commands

A full explanation of the many special commands available for use in Macros is beyond the scope of the present manual. It may be of interest, however, to list some of these so that the reader will have some idea as to what is available and will be better able to find wanted information in E.ALS.

The following commands arc used to stop macro expansion in the event of an error and allow for the selective aborting of Macros that may have been called by other Macros

~XSTOf~ALL<CR> @XSTOPONE<CR> @XSTOPZEKO<CR>

with  $\otimes$ XSTOPHOW<CR> being available to request a report as to which of the three is in effect.

The number-sign command in a Macro,  $\otimes$  # (where # is actually used in this case and does not mean some specific number, as it is used clscwhcre in this manual) allows commands inside of a Macro to access and use the repeat argument given with the macro call.

The following commands may be used in macros and acccp t either a read-only-variable name or a macro name:

 $\otimes$ XIFIT **ØXIFLE ØXIFGE ØXIFGT** ⊗XIFEO **ØXIFNE**  $\otimes$ XADD **ØXSUBTRACT ØXMAXIMUM ØXMINIMUM** ⊗XMULTIPLY <sup>⊗</sup>XDIVIDE ⊗XREMAINDER & XARGUMENT & 02Z.

The read-only variables available allend with a period and their names can not be abbreviated. Some typical ones arc:

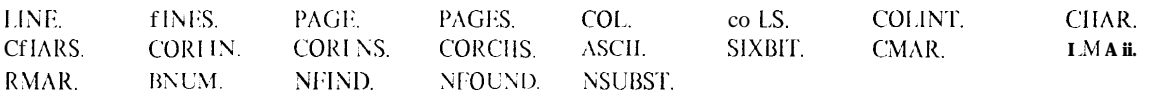

The commands,  $\otimes$ XSTEP  $\langle$ macroname $\rangle \langle$ CR $\rangle$ ,  $\otimes \&$ , and  $\otimes$ XAUTOSTEP $\langle$ CR $\rangle$  simplify debugging and allow the user to step through the execution of a Macro while seeing the results of each command.

# **Appendix A**

# Missing and Equivalent DataMedia Keys

Most of the missing keys on the DataMedia can be typed by holding the CTRI, key and typing the character shown in the following table. Three characters rcquirc the use of 2 separate key stokes. Caution: do not confuse the  $\alpha$ ,  $\beta$  and  $\otimes$ , as shown in this table, with these symbols as employed in this manual to mean the use of control keys.

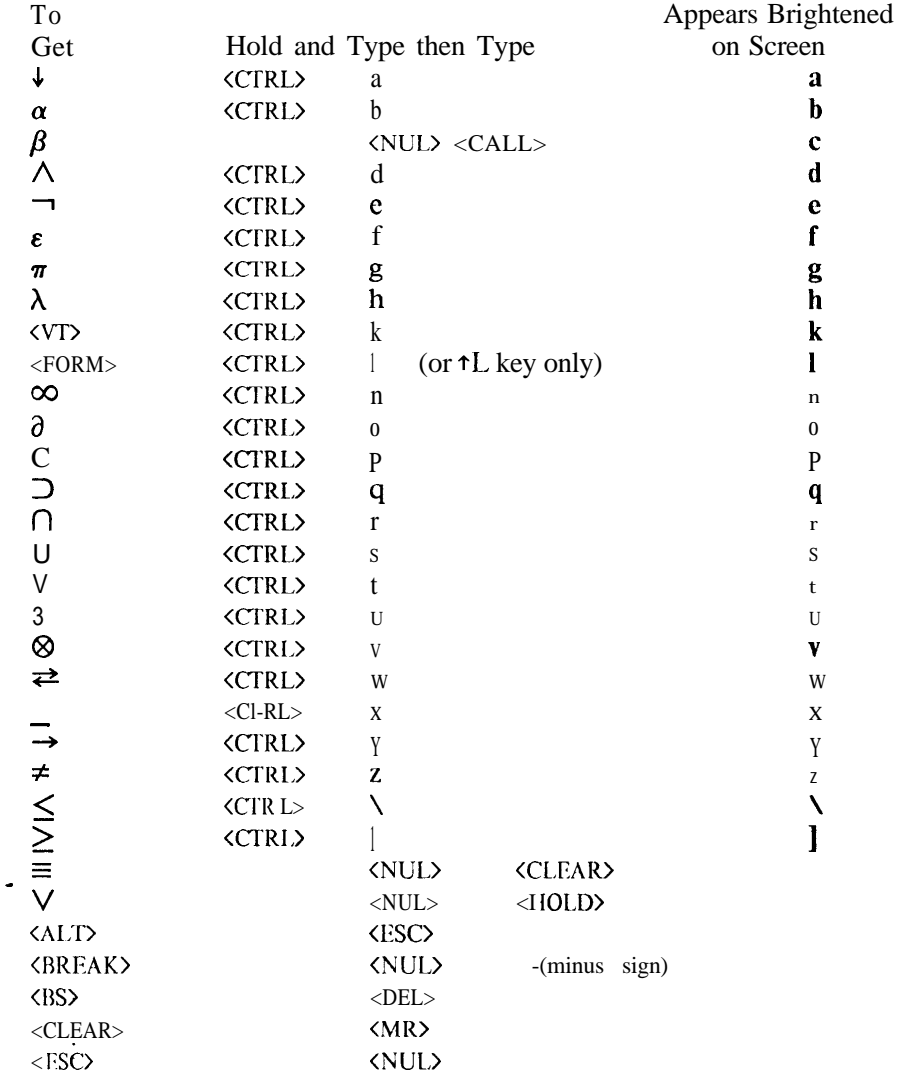

N

# **Appendix B**

#### File Switches

When entering a file, the user may request a number of options as expressed by switches. These switches consist of a slash ( /), then an optional decimal number, then a single letter. Any number of switches may follow the file name. Should a conflict arise bctwccn switches, the later switch overrides the earlier one. Only a few of the possible switches will be described. For others see E.ALS[UP.DOC].

- Create a new file with the specified name. This is equivalent to the use of CET, as noted  $\overline{C}$ above. It can be used if one discovers that the C in CET was forgotten and one has just finished typing the file name. It may also be nccdcd when switching files using the commands listed in section 3.1.
- /F Rcpagc and reformat the file, limiting the maximum -number of lines per page to the default value of 33. Existing page marks are retained so some pages may bc shorter than the spcci ficd value. Reformatting **causes** the file to bc rewritten on the disk with a possible saving in space by removing unncccssary null records at the end of each page.
- $/66F$ Repage and reformat the file, limiting the maximum page size to 66 lines.
- $\sqrt{\infty}$ F The infinity sign may bc used as a number. This switch does not introduce any extra page marks but -it does remove any unnccessary null records, as noted above.
- $\sqrt{Q}$ Quietly assume a yes answer to any question E might otherwise ask as to the need for reformatting, replacing an existing file, or discarding an invalid directory. Use this switch with caution: for example, the command CET FOO/O(CR) will delete an entire file FOO, if it exists, and rcplacc it with an empty file! Without the /Q switch, the user would bc asked to verify the command before it would bc executed.
- $/N$ Edit the file without writing a directory on page 1. When. this switch is used, E will create a new directory (on page 0) each time the file is called into core. 'l'hc preferred way to use  $E$  is to allow a directory to be created on page 1 and to copy the file later omitting page 1, if necessary.
- $\angle$ F/R Repage and reformat the core version only, without changing the disk copy. This is useful for examining an unformatted file with huge pages that has been produced by a program other than E.
- $/D$ Search the system documentation disk areas for the partially named file and open in readonly mode the first possible file that is found. This same effect is produced by the monitor command READ, when used in place of FT. This command is of use when one is in doubt as to the exact name of some desired documentation file .
- /33P/471\_ Open the spccificd file on page 33 with the ARROW at line 47. If no page is specified, the first page (the directory) is assumed (or the text page, if thcrc is only one), and if no line is specified, the first line is assumed.

Notes

 $\overline{a}$ 

Notes

 $\ddot{\phantom{a}}$ 

This research was supported by the SAIL Computer Facility. The views and conclusions contained in this document are those of the author and should not <sup>1</sup> be interpreted as necessarily representing the official policies, either expressed or implied, of Stanford University, or any agency of the U.S. Government.

The picture on the cover of the aircraft carrier U.S.S. Enterprise is reproduced from an official U.S. Navy photograph as found in the collection from Plane Facts Company, New York, NY.